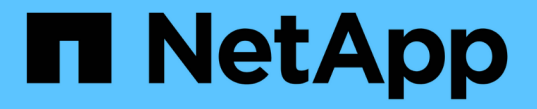

### 스토리지 옵션을 사용합니다 StorageGRID 11.7

NetApp April 12, 2024

This PDF was generated from https://docs.netapp.com/ko-kr/storagegrid-117/admin/what-objectsegmentation-is.html on April 12, 2024. Always check docs.netapp.com for the latest.

# 목차

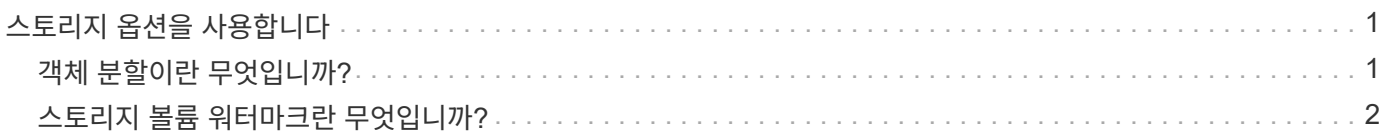

## <span id="page-2-0"></span>스토리지 옵션을 사용합니다

### <span id="page-2-1"></span>객체 분할이란 무엇입니까**?**

객체 분할은 객체를 더 작은 고정 크기 객체 컬렉션으로 분할하여 큰 객체에 대한 스토리지 및 리소스 사용을 최적화하는 프로세스입니다. S3 다중 파트 업로드는 또한 각 파트를 나타내는 오브젝트와 함께 분할된 오브젝트를 만듭니다.

개체가 StorageGRID 시스템으로 수집되면 LDR 서비스는 개체를 세그먼트로 분할하고 모든 세그먼트의 헤더 정보를 내용으로 나열하는 세그먼트 컨테이너를 만듭니다.

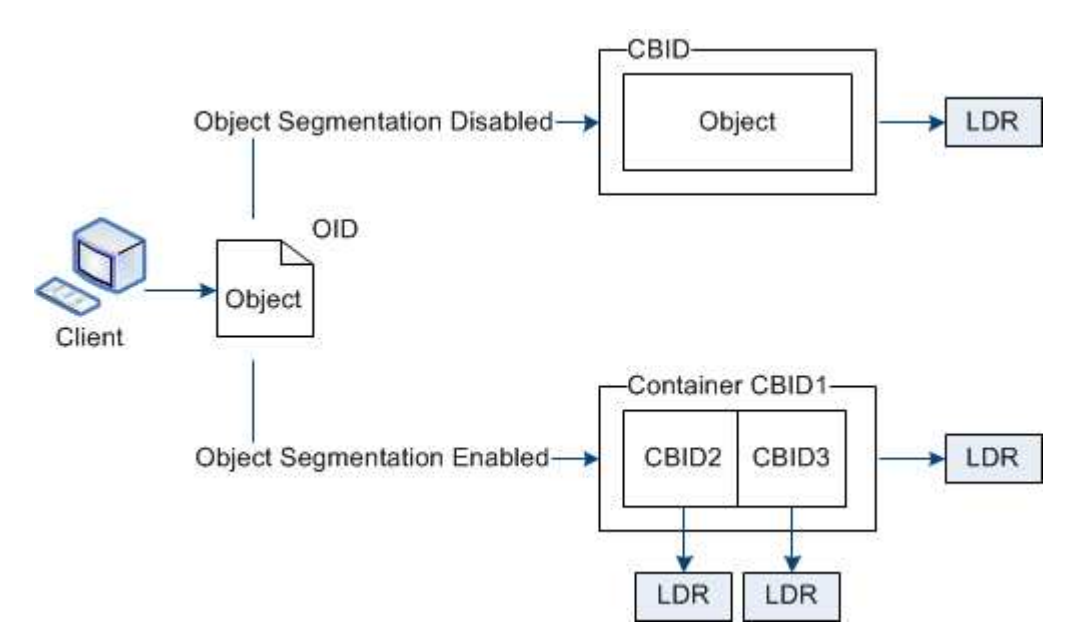

세그먼트 컨테이너를 검색할 때 LDR 서비스는 세그먼트에서 원래 개체를 어셈블하고 개체를 클라이언트에 반환합니다.

컨테이너와 세그먼트가 반드시 동일한 스토리지 노드에 저장되지는 않습니다. 컨테이너 및 세그먼트는 ILM 규칙에 지정된 스토리지 풀 내의 모든 스토리지 노드에 저장할 수 있습니다.

각 세그먼트는 StorageGRID 시스템에 의해 독립적으로 처리되고 관리되는 개체 및 저장된 개체와 같은 특성의 카운트에 기여합니다. 예를 들어, StorageGRID 시스템에 저장된 객체가 두 세그먼트로 분할되면 다음과 같이 수집 완료 후 관리 객체 값이 3씩 증가합니다.

segment container + segment 1 + segment 2 = three stored objects

다음과 같은 방법으로 큰 물체를 다룰 때 성능을 향상시킬 수 있습니다.

- 각 게이트웨이 및 스토리지 노드에는 필요한 처리량을 위한 충분한 네트워크 대역폭이 있습니다. 예를 들어 10Gbps 이더넷 인터페이스에서 별도의 그리드 및 클라이언트 네트워크를 구성합니다.
- 필요한 처리량에 대해 충분한 게이트웨이 및 스토리지 노드가 구축됩니다.
- 각 스토리지 노드에는 필요한 처리량을 위한 충분한 디스크 입출력 성능이 있습니다.

## <span id="page-3-0"></span>스토리지 볼륨 워터마크란 무엇입니까**?**

StorageGRID는 세 개의 스토리지 볼륨 워터마크를 사용하여 공간이 매우 부족하기 전에 스토리지 노드가 읽기 전용 상태로 안전하게 전환되도록 하고 읽기 전용 상태로 전환된 스토리지 노드가 다시 읽기-쓰기로 전환되도록 합니다.

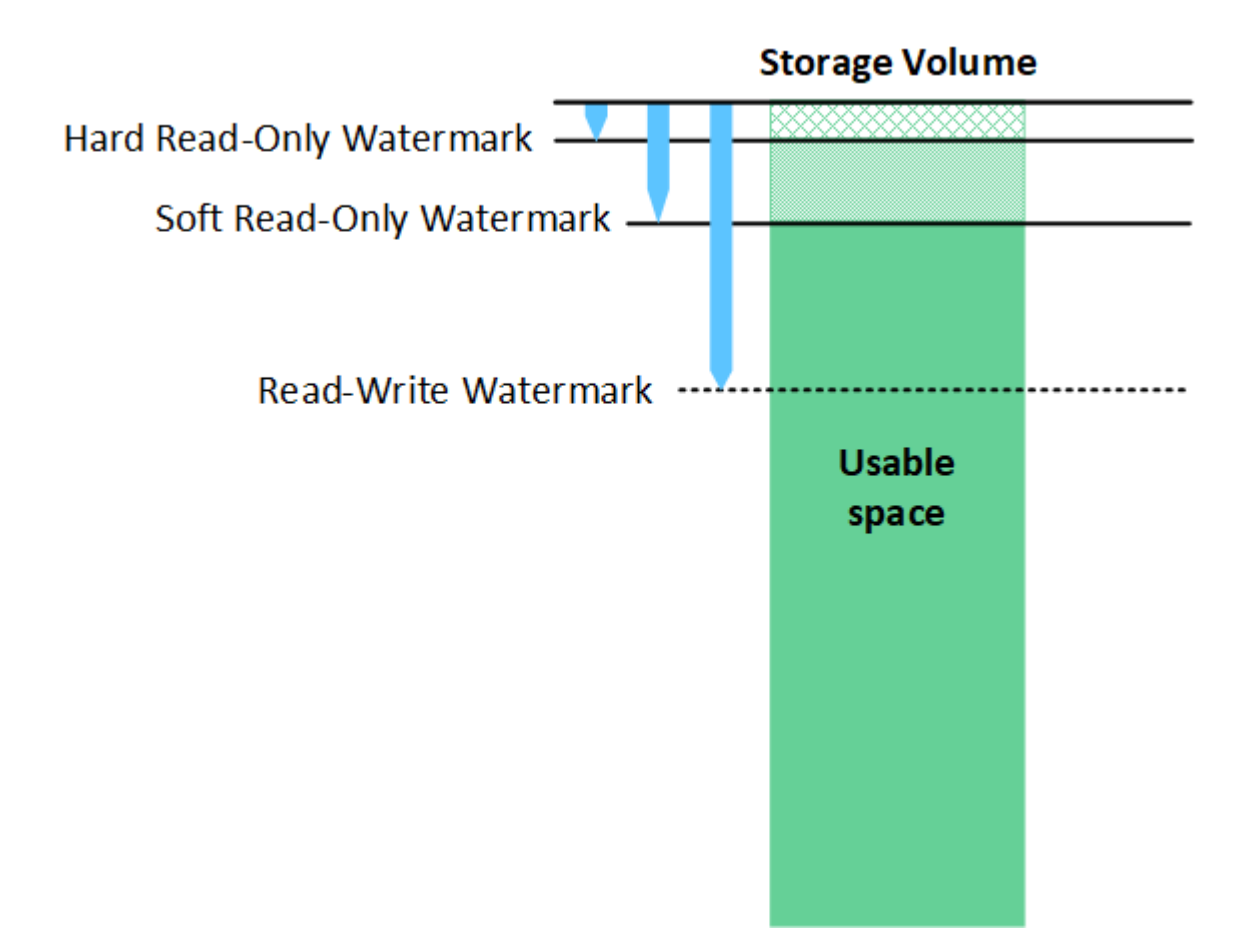

G)

스토리지 볼륨 워터마크는 복제되고 삭제 코딩 오브젝트 데이터에 사용되는 공간에만 적용됩니다. 볼륨 0의 오브젝트 메타데이터에 예약된 공간에 대한 자세한 내용은 로 이동하십시오["](managing-object-metadata-storage.html)[오브젝트](managing-object-metadata-storage.html) [메타데이터](managing-object-metadata-storage.html) [스토리지](managing-object-metadata-storage.html) [관리](managing-object-metadata-storage.html)[".](managing-object-metadata-storage.html)

소프트 읽기 전용 워터마크로 무엇이 있습니까**?**

스토리지 볼륨 소프트 읽기 전용 워터마크 \* 는 스토리지 노드의 사용 가능한 오브젝트 데이터 공간이 가득 차있음을 나타내는 첫 번째 워터마크입니다.

스토리지 노드의 각 볼륨에 해당 볼륨의 소프트 읽기 전용 워터마크에 비해 사용 가능한 공간이 적을 경우 스토리지 노드가 읽기 전용 모드 로 전환됩니다. 읽기 전용 모드는 스토리지 노드가 나머지 StorageGRID 시스템에 읽기 전용 서비스를 알리는 반면 보류 중인 모든 쓰기 요청을 처리하는 것을 의미합니다.

예를 들어 스토리지 노드의 각 볼륨에 10GB의 소프트 읽기 전용 워터마크가 있다고 가정합니다. 각 볼륨의 사용 가능한 공간이 10GB 미만이면 스토리지 노드가 소프트 읽기 전용 모드로 전환됩니다.

#### 하드 읽기 전용 워터마크로 무엇이 있습니까**?**

스토리지 볼륨 하드 읽기 전용 워터마크 \* 는 노드의 사용 가능한 오브젝트 데이터 공간이 가득 차있음을 나타내는 다음 워터마크입니다.

볼륨의 사용 가능한 공간이 해당 볼륨의 하드 읽기 전용 배경무늬 보다 적은 경우 볼륨에 대한 쓰기가 실패합니다. 그러나 다른 볼륨에 대한 쓰기는 해당 볼륨의 사용 가능한 공간이 하드 읽기 전용 워터마크보다 작을 때까지 계속될 수 있습니다.

예를 들어, 스토리지 노드의 각 볼륨에 5GB의 하드 읽기 전용 워터마크가 있다고 가정합니다. 각 볼륨의 사용 가능한 공간이 5GB 미만이면 스토리지 노드가 더 이상 쓰기 요청을 수락하지 않습니다.

하드 읽기 전용 배경무늬 는 항상 소프트 읽기 전용 배경무늬 보다 작습니다.

#### 읽기**-**쓰기 워터마크가 무엇입니까**?**

스토리지 볼륨 읽기-쓰기 워터마크 \* 는 읽기 전용 모드로 전환된 스토리지 노드에만 적용됩니다. 노드가 다시 읽기-쓰기가 될 수 있는 시기를 결정합니다. 스토리지 노드의 한 스토리지 볼륨에서 사용 가능한 공간이 해당 볼륨의 읽기-쓰기 워터마크보다 크면 노드가 자동으로 읽기-쓰기 상태로 전환됩니다.

예를 들어 스토리지 노드가 읽기 전용 모드로 전환되었다고 가정해 보겠습니다. 또한 각 볼륨에 30GB의 읽기/쓰기 워터마크가 있다고 가정합니다. 볼륨의 사용 가능한 공간이 30GB로 증가하는 즉시 노드는 다시 읽기-쓰기가 됩니다.

읽기-쓰기 워터마크가 항상 소프트 읽기 전용 워터마크와 하드 읽기 전용 워터마크보다 큽니다.

#### 스토리지 볼륨 워터마크를 봅니다

현재 워터마크 설정 및 시스템 최적화 값을 볼 수 있습니다. 최적화된 워터마크를 사용하지 않는 경우 설정을 조정할 수 있는지 또는 조정할 수 있는지 여부를 결정할 수 있습니다.

#### 시작하기 전에

- StorageGRID 11.6 이상으로 업그레이드를 완료했습니다.
- 를 사용하여 그리드 관리자에 로그인했습니다 ["](https://docs.netapp.com/ko-kr/storagegrid-117/admin/web-browser-requirements.html)[지원되는](https://docs.netapp.com/ko-kr/storagegrid-117/admin/web-browser-requirements.html) [웹](https://docs.netapp.com/ko-kr/storagegrid-117/admin/web-browser-requirements.html) [브라우저](https://docs.netapp.com/ko-kr/storagegrid-117/admin/web-browser-requirements.html)[".](https://docs.netapp.com/ko-kr/storagegrid-117/admin/web-browser-requirements.html)
- 루트 액세스 권한이 있습니다.

#### 현재 워터마크 설정을 봅니다

그리드 관리자에서 현재 스토리지 워터마크 설정을 볼 수 있습니다.

#### 단계

- 1. 구성 \* > \* 시스템 \* > \* 스토리지 옵션 \* 을 선택합니다.
- 2. Storage Watermarks 섹션에서 세 개의 스토리지 볼륨 워터마크 재정의에 대한 설정을 확인합니다.

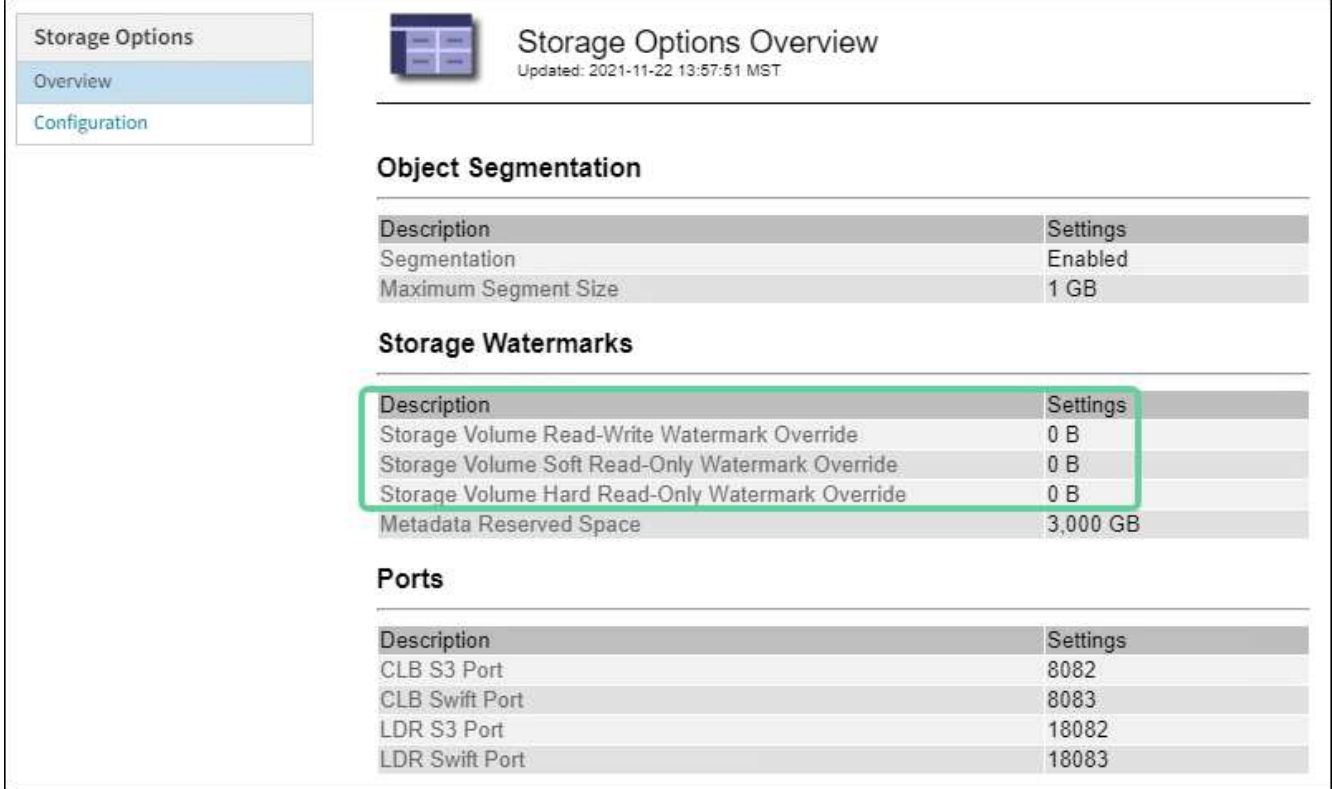

◦ 워터마크 재정의가 \* 0 \* 인 경우 스토리지 노드의 크기와 볼륨의 상대 용량을 기준으로 모든 스토리지 노드의 모든 스토리지 볼륨에 대해 세 가지 워터마크가 모두 최적화됩니다.

이 설정이 기본값이며 권장 설정입니다. 이러한 값은 업데이트하지 않아야 합니다. 필요에 따라 원하는 대로 할 수 있습니다 [최적화된](#page-5-0) [스토리지](#page-5-0) [워터마크를](#page-5-0) [봅니다](#page-5-0).

◦ 워터마크 재정의가 0이 아닌 값이면 사용자 지정(최적화되지 않은) 워터마크가 사용됩니다. 사용자 지정 배경무늬 설정은 사용하지 않는 것이 좋습니다. 의 지침을 사용합니다 ["](https://docs.netapp.com/ko-kr/storagegrid-117/troubleshoot/troubleshoot-low-watermark-alert.html)낮[은](https://docs.netapp.com/ko-kr/storagegrid-117/troubleshoot/troubleshoot-low-watermark-alert.html) [읽기](https://docs.netapp.com/ko-kr/storagegrid-117/troubleshoot/troubleshoot-low-watermark-alert.html) [전용](https://docs.netapp.com/ko-kr/storagegrid-117/troubleshoot/troubleshoot-low-watermark-alert.html) [배경무늬](https://docs.netapp.com/ko-kr/storagegrid-117/troubleshoot/troubleshoot-low-watermark-alert.html) [재정의](https://docs.netapp.com/ko-kr/storagegrid-117/troubleshoot/troubleshoot-low-watermark-alert.html) [알](https://docs.netapp.com/ko-kr/storagegrid-117/troubleshoot/troubleshoot-low-watermark-alert.html)[림](https://docs.netapp.com/ko-kr/storagegrid-117/troubleshoot/troubleshoot-low-watermark-alert.html) [문](https://docs.netapp.com/ko-kr/storagegrid-117/troubleshoot/troubleshoot-low-watermark-alert.html)제 [해결](https://docs.netapp.com/ko-kr/storagegrid-117/troubleshoot/troubleshoot-low-watermark-alert.html)["](https://docs.netapp.com/ko-kr/storagegrid-117/troubleshoot/troubleshoot-low-watermark-alert.html) 설정을 조정할 수 있는지 또는 조정할 수 있는지 확인합니다.

<span id="page-5-0"></span>최적화된 스토리지 워터마크를 봅니다

StorageGRID는 두 개의 Prometheus 메트릭을 사용하여 \* 스토리지 볼륨 소프트 읽기 전용 워터마크 \* 에 대해 계산된 최적화 값을 표시합니다. 그리드의 각 스토리지 노드에 대해 최적화된 최소 및 최대 값을 볼 수 있습니다.

- 1. 지원 \* > \* 도구 \* > \* 메트릭 \* 을 선택합니다.
- 2. Prometheus 섹션에서 Prometheus 사용자 인터페이스에 액세스할 링크를 선택합니다.
- 3. 권장되는 최소 소프트 읽기 전용 워터마크를 보려면 다음 Prometheus 메트릭을 입력하고 \* Execute \* 를 선택합니다.

storagegrid storage volume minimum optimized soft readonly watermark

마지막 열에는 각 스토리지 노드의 모든 스토리지 볼륨에 대해 소프트 읽기 전용 워터마크의 최적화된 최소값이 표시됩니다. 이 값이 \* 스토리지 볼륨 소프트 읽기 전용 워터마크 \* 에 대한 사용자 정의 설정보다 크면 \* 읽기 전용 로우 워터마크 재정의 \* 알림이 스토리지 노드에 대해 트리거됩니다.

4. 권장되는 최대 소프트 읽기 전용 워터마크를 보려면 다음 Prometheus 메트릭을 입력하고 \* Execute \* 를 선택합니다.

storagegrid\_storage\_volume\_maximum\_optimized\_soft\_readonly\_watermark

마지막 열에는 각 스토리지 노드의 모든 스토리지 볼륨에 대해 소프트 읽기 전용 워터마크의 최대 최적화 값이 표시됩니다.

Copyright © 2024 NetApp, Inc. All Rights Reserved. 미국에서 인쇄됨 본 문서의 어떠한 부분도 저작권 소유자의 사전 서면 승인 없이는 어떠한 형식이나 수단(복사, 녹음, 녹화 또는 전자 검색 시스템에 저장하는 것을 비롯한 그래픽, 전자적 또는 기계적 방법)으로도 복제될 수 없습니다.

NetApp이 저작권을 가진 자료에 있는 소프트웨어에는 아래의 라이센스와 고지사항이 적용됩니다.

본 소프트웨어는 NetApp에 의해 '있는 그대로' 제공되며 상품성 및 특정 목적에의 적합성에 대한 명시적 또는 묵시적 보증을 포함하여(이에 제한되지 않음) 어떠한 보증도 하지 않습니다. NetApp은 대체품 또는 대체 서비스의 조달, 사용 불능, 데이터 손실, 이익 손실, 영업 중단을 포함하여(이에 국한되지 않음), 이 소프트웨어의 사용으로 인해 발생하는 모든 직접 및 간접 손해, 우발적 손해, 특별 손해, 징벌적 손해, 결과적 손해의 발생에 대하여 그 발생 이유, 책임론, 계약 여부, 엄격한 책임, 불법 행위(과실 또는 그렇지 않은 경우)와 관계없이 어떠한 책임도 지지 않으며, 이와 같은 손실의 발생 가능성이 통지되었다 하더라도 마찬가지입니다.

NetApp은 본 문서에 설명된 제품을 언제든지 예고 없이 변경할 권리를 보유합니다. NetApp은 NetApp의 명시적인 서면 동의를 받은 경우를 제외하고 본 문서에 설명된 제품을 사용하여 발생하는 어떠한 문제에도 책임을 지지 않습니다. 본 제품의 사용 또는 구매의 경우 NetApp에서는 어떠한 특허권, 상표권 또는 기타 지적 재산권이 적용되는 라이센스도 제공하지 않습니다.

본 설명서에 설명된 제품은 하나 이상의 미국 특허, 해외 특허 또는 출원 중인 특허로 보호됩니다.

제한적 권리 표시: 정부에 의한 사용, 복제 또는 공개에는 DFARS 252.227-7013(2014년 2월) 및 FAR 52.227- 19(2007년 12월)의 기술 데이터-비상업적 품목에 대한 권리(Rights in Technical Data -Noncommercial Items) 조항의 하위 조항 (b)(3)에 설명된 제한사항이 적용됩니다.

여기에 포함된 데이터는 상업용 제품 및/또는 상업용 서비스(FAR 2.101에 정의)에 해당하며 NetApp, Inc.의 독점 자산입니다. 본 계약에 따라 제공되는 모든 NetApp 기술 데이터 및 컴퓨터 소프트웨어는 본질적으로 상업용이며 개인 비용만으로 개발되었습니다. 미국 정부는 데이터가 제공된 미국 계약과 관련하여 해당 계약을 지원하는 데에만 데이터에 대한 전 세계적으로 비독점적이고 양도할 수 없으며 재사용이 불가능하며 취소 불가능한 라이센스를 제한적으로 가집니다. 여기에 제공된 경우를 제외하고 NetApp, Inc.의 사전 서면 승인 없이는 이 데이터를 사용, 공개, 재생산, 수정, 수행 또는 표시할 수 없습니다. 미국 국방부에 대한 정부 라이센스는 DFARS 조항 252.227-7015(b)(2014년 2월)에 명시된 권한으로 제한됩니다.

#### 상표 정보

NETAPP, NETAPP 로고 및 <http://www.netapp.com/TM>에 나열된 마크는 NetApp, Inc.의 상표입니다. 기타 회사 및 제품 이름은 해당 소유자의 상표일 수 있습니다.